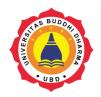

Artikel

Versi Online tersedia di : http://jurnal.buddhidharma.ac.id/index.php/te

# JURNAL TECH-E

| 2581-1916 (Online) |

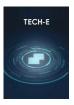

# **Implementation of XMPP Protocol on Android Pulse Filling Application**

Aditiya Hermawan<sup>1</sup>

<sup>1</sup>Universitas Buddhi Dharma, Teknik Informatika, Banten, Indonesia

| SUBMISSION TRACK                                                                                    | A B S T R A C T                                                                                                    |
|----------------------------------------------------------------------------------------------------|----------------------------------------------------------------------------------------------------|
| Received: August 8, 2017<br>Final Revision: August 20, 2017<br>Avalaible Online: September 15, 2017 | Along with the increasing capabilities of mobile devices, the<br>need for pulses is also growing rapidly. Currently resellers<br>only utilize the technology SMS (Short Message Service) in<br>conventional to conduct transactions. To assist in the more |
| KeyWord                                                                                             | efficient pulse delivery process, it was built using the XMPP protocol. In this study using Extreme Programming design                                                                                                    |
| Pulsa, XMPP, Android, Protokol                                                                      | method with 4 (four) stages of process planning, design<br>process, coding process and testing process. The results of                                                                                                    |
| Correspondence                                                                                      | testing conducted by using black box testing as well as<br>questionnaires from the resellers, applications that help in the                                                                                                    |
| Telepon: 08179142376<br>E-mail: aditiya.hermawan@ubd.ac.id                                          | transaction pulse, and improve the efficiency of time in the process of pulse delivery.                                                                                                    |
| E-mail: aditiya.hermawan@ubd.ac.id                                                                  |                                                                                                    |

#### INTRODUCTION

The development of mobile technology such as mobile phones is so rapid that the ability is not just for communication alone, along with the increasing mobile phone capabilities, the need for pulses is also growing rapidly. But in the sale of credit transactions, there are several formats that must be reselled. Because the format of the message is so complicated that it can lead to inefficient time at the time of the transaction. Not only lead to inefficient time but can also lead to errors when typing the message format. The development of mobile phone technology is expected to have an impact on technological advances in pulse sales. Currently, resellers only use SMS (Short Message Service) technology conventionally to conduct transactions, whereas the majority of resellers use mobile phones with android operating system, so if the built application delivery pulse based on instant messaging can maximize the existing capabilities in the mobile phone android reseller pulsa that is able to assist in recording every transaction pulse, facilitate reseller to do transaction without having to type in existing format so as able to minimize human error and create efficiency time when transaction happened, because delivery of message takes place in real time.

Extensible Messaging and Presence Protocol (XMPP) is a text-based real-time, voice and video communication standard with open XML technology. XMPP can be used in the following areas: instant messaging, presence, multi-party chat, voice and video calls, collaboration, lightweight middleware, content syndication, and generalized routing of XML data.

#### I. METHOD

The method used includes 2 (two) main sections of data collection methods and methods of design.

#### **Collecting Data Method**

#### a. Literature Review

This method is done by collecting previous theories and research related to application development from books, articles, journals and internet.

#### **b.** Questionnaire

This method is done by distributing questionnaires to get information that can help the development of applications include user needs questionnaire and app evaluation questionnaire.

#### **Design Method**

The design method used is Extreme Programming, one of the Agile software development approach (agile). The development process is divided into 4 (four) main activities, namely:

1. Planning Process

At this stage, understand the problems that arise and define all the constraints, then the authors determine the purpose and purpose in identifying all obstacles that will be faced.

The steps - stages are:

- a. Finding a problem in the process of delivery transaction.
- b. Define the problem.
- c. Determine the purpose of the system.

- d. Identify constraints in the system.
- e. Make a feasibility study.
- f. Prepare research proposal system.
- 2. Design Process

Determining the needs of processes and data on the new system we will design, here are the steps:

- a. Prepare system design.
- b. Identify system configuration.
- c. Test the result of system configuration
- 3. Coding Process

The coding process in XP starts with building a series of unit tests. After that developers will focus to implement it. In Extreme Programming introduced the term Pair Programming where the process of writing the program done in pairs.

#### 4. Testing Process

This stage is done testing the code on the unit test. In Extreme Programming, introduced XP acceptance test or commonly called customer test. This test is performed by the customer who focuses on the features and functions of the system as a whole. This acceptance test comes from user stories that have been implemented.

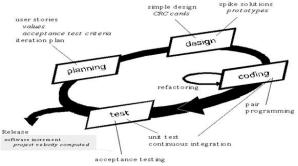

Pic 1. Metode Extreme Programming

#### II. RESULT

#### **Requirment Elicitation**

To meet the needs of users then researchers need to conduct a survey to some people who understand in the manufacture of pulse delivery applications. Where the respondent's answer is a statement what is needed in making the application made by researchers, which will be intended for the development of this application for the better.

| No. | User Requirment                                                                | Information  |
|-----|--------------------------------------------------------------------------------|--------------|
| 1   | Easy to use app                                                                | $\checkmark$ |
| 2   | There is a login menu in the application                                       |              |
| 3   | Applications using good Indonesian                                             |              |
| 4   | The app has an interesting look                                                |              |
| 5   | There is a notification message from the app                                   | X            |
| 6   | The app can select the destination number from the phone contact list          |              |
| 7   | Applications can check balance remaining                                       |              |
| 8   | Application can add Center                                                     |              |
| 9   | Applications can add nominal pulses                                            |              |
| 10  | Reseller pulse can use special code on the application                         | $\checkmark$ |
| 11  | Applications can perform the 2nd (two) transactions on the same number of days | Х            |
| 12  | Applications can check the nominal price of the credit                         | X            |
| 13  | Resellers can make balance transfers to other resellers pulse                  | X            |
| 14  | The PIN code is not visible in the app                                         | $\checkmark$ |
| 15  | There is a pulse transaction report menu                                       |              |
| 16  | Use the internet to send messages                                              |              |
| 17  | There is a security key in the app                                             | Х            |
| 18  | The app can use 2 different Gmail accounts                                     | X            |
| 19  | Applications can be used on operating systems other than Android               | X            |
| 20  | Applications can print transaction reports                                     | X            |

Table 3.3 Requirment Elicitation

# **Application Design**

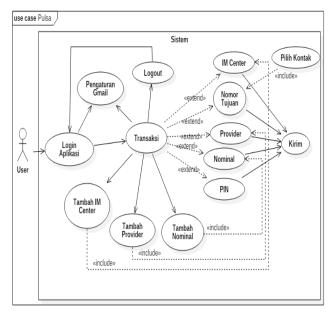

Pic 2. Use Case Transaction Menu

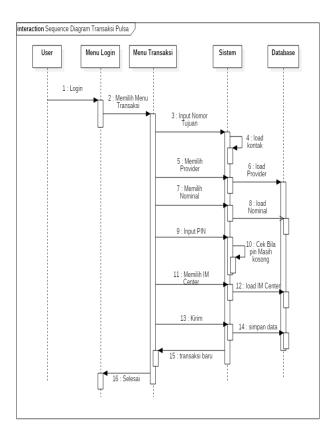

Pic 3. Sequence Diagram Transaction Menu

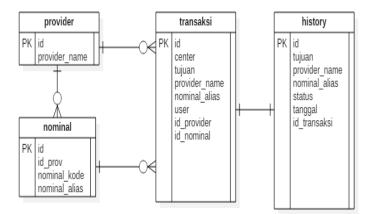

Pic 4 ERD Design

### **Interface Design**

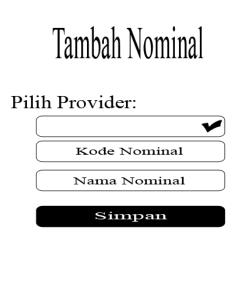

Pic 5 Menu Add Nominal

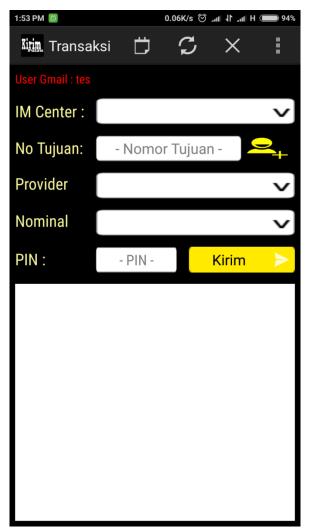

Pic 6 Transaction Menu

#### **III. TESTING**

#### **Black Box Testing**

Black box testing aims to show software functions on how to operate, whether the input data output has been running as expected and whether the information stored externally is always maintained kemutakhirannya.

Black box testing focuses on the functional requirements of the software. This test allows the system analyst to obtain a set of input conditions that will work all the functional requirements of the program.

| No | Description                 | Expected Results                | Test<br>Results |
|----|-----------------------------|---------------------------------|-----------------|
| 1  | Login Menu                  | Showing 1 button                | Matchi          |
|    | U                           | 1 textview, and 2               | ng              |
|    |                             | edittext ie:                    | •               |
|    |                             | 1. Login button                 |                 |
|    |                             | 2. Edit                         |                 |
|    |                             | Username                        |                 |
|    |                             | 3. Edit                         |                 |
|    |                             | Password                        |                 |
|    |                             | 4. Account                      |                 |
|    |                             | Settings Text                   |                 |
| 2  | The                         | Display 2 edittext,             | Matchi          |
|    | Transaction                 | 3 spinner, 1                    | ng              |
|    | menu                        | listview, and 5                 |                 |
|    | consists of: 2              | Keys as follows:                |                 |
|    | edittext, 3                 | 1. Edit Number,                 |                 |
|    | spinner, 1                  | to input the                    |                 |
|    | listview, and               | destination                     |                 |
|    | 5 buttons,                  | number to be                    |                 |
|    | namely:                     | filled in the                   |                 |
|    | Edit Nomor                  | pulse.                          |                 |
|    | Tujuan                      | 2. Edit Pin, for                |                 |
|    | 1. <i>Edit</i>              | PIN code                        |                 |
|    | Destinat                    | input.                          |                 |
|    | ion                         | 3. Spinner                      |                 |
|    | Number                      | Center,                         |                 |
|    | 2. Edit Pin                 | displays a list                 |                 |
|    | 3. Spinner                  | of IM centers                   |                 |
|    | Center                      | that have                       |                 |
|    | 4. Spinner                  | been tersimpa                   |                 |
|    | Provide                     | n in the                        |                 |
|    | r<br>5 Smirren              | database.                       |                 |
|    | 5. Spinner<br>Nominal       | 4. Spinner<br>Browider          |                 |
|    | 6. Contact                  | Provider,<br>displays a list    |                 |
|    | 6. Contact<br>Button        | displays a list<br>of Providers |                 |
|    | Биноп<br>7. Refresh         | that have                       |                 |
|    | <i>J. Kejresn</i><br>button | been stored                     |                 |
|    | 8. Report                   | in the                          |                 |
|    | 8. Report<br>Button         | database.                       |                 |
| L  | Dunon                       | uuubuse.                        |                 |

| 9.Send<br>Button5.Nominal<br>Spinner,<br>displays the<br>nominal list10.Exit<br>Buttonisplays the<br>nominal list11.List<br>Harsagethat has been<br>stored in the<br>database.6.The Contacts<br>button, when<br>clicked the<br>phone contact<br>list appears.7.Refresh<br>button, delete<br>destination<br>number, pin,<br>set spinner<br>provider,<br>nominal<br>spinner to<br>initial<br>position, re-<br>login<br>username and<br>password to<br>talk.google.c<br>om.8.Report<br>Button, when<br>in the click<br>display report<br>menu.9.Send button,<br>send message<br>to IM center<br>containing<br>nominal,<br>destination<br>number, and<br>pin. If the<br>destination<br>number, and<br>pin. If the<br>destination<br>number and<br>pin are still<br>empty,<br>message<br>destination<br>number and<br>pin are still<br>empty,<br>message<br>destination<br>number and<br>pin are still<br>empty,<br>message<br>destination<br>and<br>destination<br>and<br>destination<br>and<br>destination<br>and<br>he                                                                                                    | 0   | Send    | 5.  | Nominal        |  |
|----------------------------------------------------------------------------------------------------|-----|---------|-----|----------------|--|
| 10. Exit<br>Buttondisplays the<br>nominal list<br>that has been<br>stored in the<br>database.11. List<br>Messagef. The Contacts<br>button, when<br>clicked the<br>phone contact<br>list appears.7. Refresh<br>button, delete<br>destination<br>number, pin,<br>set spinner<br>center<br>position,<br>spinner<br>porvider,<br>nominal<br>spinner to<br>initial<br>possword to<br>talk.google.c<br>om.8. Report<br>Button, when<br>in the click<br>display report<br>Button, when<br>in the click<br>display report<br>menu.9. Send button,<br>set spinar<br>position, re-<br>login<br>username and<br>password to<br>talk.google.c<br>om.9. Send button,<br>set applay report<br>menu.9. Send button,<br>set applay report<br>menu.9. Send button,<br>set applay report<br>menu.9. Send button,<br>set applay report<br>menu.9. Send button,<br>set applay report<br>menu.9. Send button,<br>set applay report<br>menu.9. Send button,<br>set applay report<br>menu.9. Set applay report<br>menu.9. Set applay report<br>menu.< | 9.  |         | 5.  |                |  |
| Buttonnominal list<br>that has been<br>stored in the<br>database.11. Listthat has been<br>stored in the<br>database.6. The Contacts<br>button, when<br>clicked the<br>phone contact<br>list appears.7. Refresh<br>button, delete<br>destination<br>number, pin,<br>set spinner<br>center<br>position,<br>spinner to<br>initial<br>position, re-<br>login<br>username and<br>password to<br>talk.google.c<br>om.8. Report<br>Button, when<br>in the click<br>display report<br>menu.9. Send button,<br>send message<br>to IM center<br>containing<br>nominal,<br>destination<br>number, and<br>pin. If the<br>destination<br>number, and<br>pin are still<br>empty,<br>message<br>destination<br>notification is<br>still empty.10. Exit button,<br>when the<br>click appears<br>notification<br>in otification<br>motification<br>message exit                                                                                                    | 10  |         |     | <u>^</u>       |  |
| 11. List<br>Messagethat has been<br>stored in the<br>database.6. The Contacts<br>button, when<br>clicked the<br>phone contact<br>list appears.7. Refresh<br>button, delete<br>destination<br>number, pin,<br>set spinner<br>center<br>provider,<br>nominal<br>spinner to<br>initial<br>position, re-<br>login<br>username and<br>password to<br>talk.google.c<br>om.8. Report<br>Button, when<br>in the click<br>display report<br>menu.9. Send button,<br>send message<br>to IM center<br>containing<br>nominal,<br>destination<br>number, and<br>pin are still<br>empty,<br>message<br>destination<br>number, and<br>pin are still<br>empty,<br>IO. Exit button,<br>when the<br>click appears<br>notification<br>in the the<br>click appears<br>notification<br>message exit                                                                                                    | 10. |         |     | · ·            |  |
| Messagestored in the<br>database.6.The Contacts<br>button, when<br>clicked the<br>phone contact<br>list appears.7.Refresh<br>button, delete<br>destination<br>number, pin,<br>set spinner<br>provider,<br>nominal<br>spinner to<br>initial<br>position, re-<br>login<br>username and<br>password to<br>talk.google.c<br>om.8.Report<br>Button, when<br>in the click<br>display report<br>menu.9.Send button,<br>send message<br>to IM center<br>containing<br>nominal,<br>destination<br>number, and<br>pin. If the<br>destination<br>number, and<br>pin are still<br>empty,<br>message<br>destination<br>number and<br>pin are still<br>empty.10.Exit button,<br>when the<br>click appears<br>notification is<br>still empty.10.Exit button,<br>when the<br>click appears<br>notification<br>message exit                                                                                                    |     |         |     |                |  |
| <ul> <li>database.</li> <li>6. The Contacts<br/>button, when<br/>clicked the<br/>phone contact<br/>list appears.</li> <li>7. Refresh<br/>button, delete<br/>destination<br/>number, pin,<br/>set spinner<br/>center<br/>position,<br/>spinner to<br/>initial<br/>position, re-<br/>login<br/>username and<br/>password to<br/>talk.google.c<br/>om.</li> <li>8. Report<br/>Button, when<br/>in the click<br/>display report<br/>menu.</li> <li>9. Send button,<br/>send message<br/>to IM center<br/>containing<br/>nominal,<br/>destination<br/>number, and<br/>pin. If the<br/>destination<br/>number and<br/>pin are still<br/>empty,<br/>message<br/>destination<br/>and<br/>destination<br/>pin<br/>notification is<br/>still empty.</li> <li>10. Exit button,<br/>when the<br/>click appears<br/>notification<br/>message exit</li> </ul>                                                                                                    | 11. |         |     | that has been  |  |
| <ul> <li>6. The Contacts<br/>button, when<br/>clicked the<br/>phone contact<br/>list appears.</li> <li>7. Refresh<br/>button, delete<br/>destination<br/>number, pin,<br/>set spinner<br/>center<br/>position,<br/>spinner<br/>provider,<br/>nominal<br/>spinner to<br/>initial<br/>position, re-<br/>login<br/>username and<br/>password to<br/>talk.google.c<br/>om.</li> <li>8. Report<br/>Button, when<br/>in the click<br/>display report<br/>menu.</li> <li>9. Send button,<br/>send message<br/>to IM center<br/>containing<br/>nominal,<br/>destination<br/>number, and<br/>pin. If the<br/>destination<br/>number and<br/>pin are still<br/>empty,<br/>message<br/>destination<br/>and<br/>destination<br/>pin<br/>notification is<br/>still empty.</li> <li>10. Exit button,<br/>when the<br/>click appears<br/>notification<br/>message exit</li> </ul>                                                                                                    |     | Message |     | stored in the  |  |
| button, when<br>clicked the<br>phone contact<br>list appears.<br>7. Refresh<br>button, delete<br>destination<br>number, pin,<br>set spinner<br>center<br>position,<br>spinner to<br>initial<br>position, re-<br>login<br>username and<br>password to<br>talk.google.c<br>om.<br>8. Report<br>Button, when<br>in the click<br>display report<br>menu.<br>9. Send button,<br>send message<br>to IM center<br>containing<br>nominal,<br>destination<br>number, and<br>pin. If the<br>destination<br>number and<br>pin are still<br>empty,<br>message<br>destination<br>and<br>destination<br>pin<br>notification is<br>still empty.<br>10. Exit button,<br>when the<br>click appears<br>notification<br>message exit                                                                                                    |     |         |     | database.      |  |
| button, when<br>clicked the<br>phone contact<br>list appears.<br>7. Refresh<br>button, delete<br>destination<br>number, pin,<br>set spinner<br>center<br>position,<br>spinner to<br>initial<br>position, re-<br>login<br>username and<br>password to<br>talk.google.c<br>om.<br>8. Report<br>Button, when<br>in the click<br>display report<br>menu.<br>9. Send button,<br>send message<br>to IM center<br>containing<br>nominal,<br>destination<br>number, and<br>pin. If the<br>destination<br>number and<br>pin are still<br>empty,<br>message<br>destination<br>and<br>destination<br>and<br>destination<br>pin<br>notification is<br>still empty.<br>10. Exit button,<br>when the<br>click appears<br>notification<br>message exit                                                                                                    |     |         | 6.  | The Contacts   |  |
| <ul> <li>clicked the phone contact list appears.</li> <li>7. Refresh button, delete destination number, pin, set spinner center position, spinner provider, nominal spinner to initial position, relogin username and password to talk.google.c om.</li> <li>8. Report Button, when in the click display report menu.</li> <li>9. Send button, send message to IM center containing nominal, destination number, and pin. If the destination and destination and destination and destination pin notification is still empty.</li> <li>10. Exit button, when the click appears notification message exit</li> </ul>                                                                                                    |     |         |     |                |  |
| <ul> <li>phone contact<br/>list appears.</li> <li>7. Refresh<br/>button, delete<br/>destination<br/>number, pin,<br/>set spinner<br/>center<br/>position,<br/>spinner<br/>provider,<br/>nominal<br/>spinner to<br/>initial<br/>position, re-<br/>login<br/>username and<br/>password to<br/>talk.google.c<br/>om.</li> <li>8. Report<br/>Button, when<br/>in the click<br/>display report<br/>menu.</li> <li>9. Send button,<br/>send message<br/>to IM center<br/>containing<br/>nominal,<br/>destination<br/>number, and<br/>pin. If the<br/>destination<br/>number and<br/>pin are still<br/>empty,<br/>message<br/>destination<br/>and<br/>destination<br/>pin<br/>notification is<br/>still empty.</li> <li>10. Exit button,<br/>when the<br/>click appears<br/>notification<br/>message exit</li> </ul>                                                                                                    |     |         |     | ,              |  |
| <ul> <li>ist appears.</li> <li>7. Refresh<br/>button, delete<br/>destination<br/>number, pin,<br/>set spinner<br/>center<br/>position,<br/>spinner<br/>provider,<br/>nominal<br/>spinner to<br/>initial<br/>position, re-<br/>login<br/>username and<br/>password to<br/>talk.google.c<br/>om.</li> <li>8. Report<br/>Button, when<br/>in the click<br/>display report<br/>menu.</li> <li>9. Send button,<br/>send message<br/>to IM center<br/>containing<br/>nominal,<br/>destination<br/>number, and<br/>pin. If the<br/>destination<br/>number and<br/>pin are still<br/>empty,<br/>message<br/>destination<br/>and<br/>destination<br/>pin<br/>notification is<br/>still empty.</li> <li>10. Exit button,<br/>when the<br/>click appears<br/>notification<br/>message exit</li> </ul>                                                                                                    |     |         |     |                |  |
| <ul> <li>7. Refresh<br/>button, delete<br/>destination<br/>number, pin,<br/>set spinner<br/>center<br/>position,<br/>spinner<br/>provider,<br/>nominal<br/>spinner to<br/>initial<br/>position, re-<br/>login<br/>username and<br/>password to<br/>talk.google.c<br/>om.</li> <li>8. Report<br/>Button, when<br/>in the click<br/>display report<br/>menu.</li> <li>9. Send button,<br/>send message<br/>to IM center<br/>containing<br/>nominal,<br/>destination<br/>number, and<br/>pin. If the<br/>destination<br/>number and<br/>pin are still<br/>empty,<br/>message<br/>destination<br/>and<br/>destination<br/>number is<br/>still empty.</li> <li>10. Exit button,<br/>when the<br/>click appears<br/>notification<br/>message exit</li> </ul>                                                                                                    |     |         |     | 1              |  |
| button, delete<br>destination<br>number, pin,<br>set spinner<br>center<br>position,<br>spinner<br>provider,<br>nominal<br>spinner to<br>initial<br>position, re-<br>login<br>username and<br>password to<br>talk.google.c<br>om.<br>8. Report<br>Button, when<br>in the click<br>display report<br>menu.<br>9. Send button,<br>send message<br>to IM center<br>containing<br>nominal,<br>destination<br>number, and<br>pin. If the<br>destination<br>number and<br>pin are still<br>empty,<br>message<br>destination<br>and<br>destination<br>number is<br>still empty.<br>10. Exit button,<br>when the<br>click appears<br>notification<br>message exit                                                                                                    |     |         | 7   |                |  |
| destination<br>number, pin,<br>set spinner<br>center<br>position,<br>spinner<br>provider,<br>nominal<br>spinner to<br>initial<br>position, re-<br>login<br>username and<br>password to<br>talk.google.c<br>om.<br>8. Report<br>Button, when<br>in the click<br>display report<br>menu.<br>9. Send button,<br>send message<br>to IM center<br>containing<br>nominal,<br>destination<br>number, and<br>pin. If the<br>destination<br>number and<br>pin are still<br>empty,<br>message<br>destination<br>and<br>destination<br>number and<br>pin are still<br>empty,<br>message<br>destination<br>and<br>destination<br>pin<br>notification is<br>still empty.<br>10. Exit button,<br>when the<br>click appears<br>notification<br>message exit                                                                                                    |     |         | 7.  | •              |  |
| number, pin,<br>set spinner<br>center<br>position,<br>spinner<br>provider,<br>nominal<br>spinner to<br>initial<br>position, re-<br>login<br>username and<br>password to<br>talk.google.c<br>om.<br>8. Report<br>Button, when<br>in the click<br>display report<br>menu.<br>9. Send button,<br>send message<br>to IM center<br>containing<br>nominal,<br>destination<br>number, and<br>pin. If the<br>destination<br>number and<br>pin are still<br>empty,<br>message<br>destination<br>and<br>destination<br>pin<br>notification is<br>still empty.<br>10. Exit button,<br>when the<br>click appears<br>notification<br>message exit                                                                                                    |     |         |     |                |  |
| set spinner<br>center<br>position,<br>spinner<br>provider,<br>nominal<br>spinner to<br>initial<br>position, re-<br>login<br>username and<br>password to<br>talk.google.c<br>om.<br>8. Report<br>Button, when<br>in the click<br>display report<br>menu.<br>9. Send button,<br>send message<br>to IM center<br>containing<br>nominal,<br>destination<br>number, and<br>pin. If the<br>destination<br>number and<br>pin are still<br>empty,<br>message<br>destination<br>and<br>destination<br>pin<br>notification is<br>still empty.<br>10. Exit button,<br>when the<br>click appears<br>notification<br>message exit                                                                                                    |     |         |     |                |  |
| center<br>position,<br>spinner<br>provider,<br>nominal<br>spinner to<br>initial<br>position, re-<br>login<br>username and<br>password to<br>talk.google.c<br>om.<br>8. Report<br>Button, when<br>in the click<br>display report<br>menu.<br>9. Send button,<br>send message<br>to IM center<br>containing<br>nominal,<br>destination<br>number, and<br>pin. If the<br>destination<br>number and<br>pin are still<br>empty,<br>message<br>destination<br>and<br>destination<br>pin<br>notification is<br>still empty.<br>10. Exit button,<br>when the<br>click appears<br>notification<br>message exit                                                                                                    |     |         |     |                |  |
| <ul> <li>position,</li> <li>spinner</li> <li>provider,</li> <li>nominal</li> <li>spinner to</li> <li>initial</li> <li>position, re-</li> <li>login</li> <li>username and</li> <li>password to</li> <li>talk.google.c</li> <li>om.</li> <li>8. Report</li> <li>Button, when</li> <li>in the click</li> <li>display report</li> <li>menu.</li> <li>9. Send button,</li> <li>send message</li> <li>to IM center</li> <li>containing</li> <li>nominal,</li> <li>destination</li> <li>number, and</li> <li>pin are still</li> <li>empty,</li> <li>message</li> <li>destination</li> <li>number and</li> <li>pin are still</li> <li>empty,</li> <li>message</li> <li>destination</li> <li>pin</li> <li>notification is</li> <li>still empty.</li> <li>10. Exit button,</li> <li>when the</li> <li>click appears</li> <li>notification</li> <li>message exit</li> </ul>                                                                                                    |     |         |     | set spinner    |  |
| spinner<br>provider,<br>nominal<br>spinner to<br>initial<br>position, re-<br>login<br>username and<br>password to<br>talk.google.c<br>om.<br>8. Report<br>Button, when<br>in the click<br>display report<br>menu.<br>9. Send button,<br>send message<br>to IM center<br>containing<br>nominal,<br>destination<br>number, and<br>pin. If the<br>destination<br>number and<br>pin are still<br>empty,<br>message<br>destination<br>and<br>destination<br>pin<br>notification is<br>still empty.<br>10. Exit button,<br>when the<br>click appears<br>notification<br>message exit                                                                                                    |     |         |     | center         |  |
| <ul> <li>provider,<br/>nominal<br/>spinner to<br/>initial<br/>position, re-<br/>login<br/>username and<br/>password to<br/>talk.google.c<br/>om.</li> <li>8. Report<br/>Button, when<br/>in the click<br/>display report<br/>menu.</li> <li>9. Send button,<br/>send message<br/>to IM center<br/>containing<br/>nominal,<br/>destination<br/>number, and<br/>pin. If the<br/>destination<br/>number and<br/>pin are still<br/>empty,<br/>message<br/>destination<br/>and<br/>destination<br/>pin<br/>notification is<br/>still empty.</li> <li>10. Exit button,<br/>when the<br/>click appears<br/>notification<br/>message exit</li> </ul>                                                                                                    |     |         |     | position,      |  |
| nominal<br>spinner to<br>initial<br>position, re-<br>login<br>username and<br>password to<br>talk.google.c<br>om.<br>8. Report<br>Button, when<br>in the click<br>display report<br>menu.<br>9. Send button,<br>send message<br>to IM center<br>containing<br>nominal,<br>destination<br>number, and<br>pin. If the<br>destination<br>number and<br>pin are still<br>empty,<br>message<br>destination<br>and<br>destination<br>pin<br>notification is<br>still empty.<br>10. Exit button,<br>when the<br>click appears<br>notification<br>message exit                                                                                                    |     |         |     | spinner        |  |
| nominal<br>spinner to<br>initial<br>position, re-<br>login<br>username and<br>password to<br>talk.google.c<br>om.<br>8. Report<br>Button, when<br>in the click<br>display report<br>menu.<br>9. Send button,<br>send message<br>to IM center<br>containing<br>nominal,<br>destination<br>number, and<br>pin. If the<br>destination<br>number and<br>pin are still<br>empty,<br>message<br>destination<br>and<br>destination<br>pin<br>notification is<br>still empty.<br>10. Exit button,<br>when the<br>click appears<br>notification<br>message exit                                                                                                    |     |         |     | •              |  |
| <ul> <li>spinner to<br/>initial<br/>position, re-<br/>login<br/>username and<br/>password to<br/>talk.google.c<br/>om.</li> <li>Report<br/>Button, when<br/>in the click<br/>display report<br/>menu.</li> <li>Send button,<br/>send message<br/>to IM center<br/>containing<br/>nominal,<br/>destination<br/>number, and<br/>pin. If the<br/>destination<br/>number and<br/>pin are still<br/>empty,<br/>message<br/>destination<br/>and<br/>destination<br/>pin<br/>notification is<br/>still empty.</li> <li>Exit button,<br/>when the<br/>click appears<br/>notification<br/>message exit</li> </ul>                                                                                                    |     |         |     | •              |  |
| initial<br>position, re-<br>login<br>username and<br>password to<br>talk.google.c<br>om.<br>8. Report<br>Button, when<br>in the click<br>display report<br>menu.<br>9. Send button,<br>send message<br>to IM center<br>containing<br>nominal,<br>destination<br>number, and<br>pin. If the<br>destination<br>number and<br>pin are still<br>empty,<br>message<br>destination<br>and<br>destination<br>pin<br>notification is<br>still empty.<br>10. Exit button,<br>when the<br>click appears<br>notification<br>message exit                                                                                                    |     |         |     |                |  |
| <ul> <li>position, re-<br/>login</li> <li>username and</li> <li>password to</li> <li>talk.google.c</li> <li>om.</li> <li>8. Report</li> <li>Button, when</li> <li>in the click</li> <li>display report</li> <li>menu.</li> <li>9. Send button,</li> <li>send message</li> <li>to IM center</li> <li>containing</li> <li>nominal,</li> <li>destination</li> <li>number, and</li> <li>pin. If the</li> <li>destination</li> <li>number and</li> <li>pin are still</li> <li>empty,</li> <li>message</li> <li>destination</li> <li>and</li> <li>destination</li> <li>number and</li> <li>pin are still</li> <li>empty,</li> <li>message</li> <li>destination</li> <li>and</li> <li>destination</li> <li>motification is</li> <li>still empty.</li> <li>10. Exit button,</li> <li>when the</li> <li>click appears</li> <li>notification</li> <li>message exit</li> </ul>                                                                                                    |     |         |     | -              |  |
| login<br>username and<br>password to<br>talk.google.c<br>om.<br>8. Report<br>Button, when<br>in the click<br>display report<br>menu.<br>9. Send button,<br>send message<br>to IM center<br>containing<br>nominal,<br>destination<br>number, and<br>pin. If the<br>destination<br>number and<br>pin are still<br>empty,<br>message<br>destination<br>and<br>destination<br>pin<br>notification is<br>still empty.<br>10. Exit button,<br>when the<br>click appears<br>notification<br>message exit                                                                                                    |     |         |     |                |  |
| username and<br>password to<br>talk.google.c<br>om.<br>8. Report<br>Button, when<br>in the click<br>display report<br>menu.<br>9. Send button,<br>send message<br>to IM center<br>containing<br>nominal,<br>destination<br>number, and<br>pin. If the<br>destination<br>number and<br>pin are still<br>empty,<br>message<br>destination<br>and<br>destination<br>pin<br>notification is<br>still empty.<br>10. Exit button,<br>when the<br>click appears<br>notification<br>message exit                                                                                                    |     |         |     | •              |  |
| <ul> <li>password to<br/>talk.google.c<br/>om.</li> <li>8. Report<br/>Button, when<br/>in the click<br/>display report<br/>menu.</li> <li>9. Send button,<br/>send message<br/>to IM center<br/>containing<br/>nominal,<br/>destination<br/>number, and<br/>pin. If the<br/>destination<br/>number and<br/>pin are still<br/>empty,<br/>message<br/>destination<br/>and<br/>destination<br/>pin<br/>notification is<br/>still empty.</li> <li>10. Exit button,<br/>when the<br/>click appears<br/>notification<br/>message exit</li> </ul>                                                                                                    |     |         |     | · .            |  |
| talk.google.c<br>om.8.Report<br>Button, when<br>in the click<br>display report<br>menu.9.9.Send button,<br>send message<br>to IM center<br>containing<br>nominal,<br>destination<br>number, and<br>pin. If the<br>destination<br>number and<br>pin are still<br>empty,<br>message<br>destination<br>and<br>destination<br>in and<br>till empty.10.Exit button,<br>when the<br>click appears<br>notification<br>message exit                                                                                                    |     |         |     |                |  |
| om.<br>8. Report<br>Button, when<br>in the click<br>display report<br>menu.<br>9. Send button,<br>send message<br>to IM center<br>containing<br>nominal,<br>destination<br>number, and<br>pin. If the<br>destination<br>number and<br>pin are still<br>empty,<br>message<br>destination<br>and<br>destination<br>pin<br>notification is<br>still empty.<br>10. Exit button,<br>when the<br>click appears<br>notification<br>message exit                                                                                                    |     |         |     | •              |  |
| <ul> <li>8. Report<br/>Button, when<br/>in the click<br/>display report<br/>menu.</li> <li>9. Send button,<br/>send message<br/>to IM center<br/>containing<br/>nominal,<br/>destination<br/>number, and<br/>pin. If the<br/>destination<br/>number and<br/>pin are still<br/>empty,<br/>message<br/>destination<br/>and<br/>destination<br/>pin<br/>notification is<br/>still empty.</li> <li>10. Exit button,<br/>when the<br/>click appears<br/>notification<br/>message exit</li> </ul>                                                                                                    |     |         |     | talk.google.c  |  |
| Button, when<br>in the click<br>display report<br>menu.9. Send button,<br>send message<br>to IM center<br>containing<br>nominal,<br>destination<br>number, and<br>pin. If the<br>destination<br>number and<br>pin are still<br>empty,<br>message<br>destination<br>and<br>destination<br>in ortification is<br>still empty.10. Exit button,<br>when the<br>click appears<br>notification<br>message exit                                                                                                    |     |         |     | om.            |  |
| in the click<br>display report<br>menu.<br>9. Send button,<br>send message<br>to IM center<br>containing<br>nominal,<br>destination<br>number, and<br>pin. If the<br>destination<br>number and<br>pin are still<br>empty,<br>message<br>destination<br>and<br>destination<br>pin<br>notification is<br>still empty.<br>10. Exit button,<br>when the<br>click appears<br>notification<br>message exit                                                                                                    |     |         | 8.  | Report         |  |
| display report<br>menu.<br>9. Send button,<br>send message<br>to IM center<br>containing<br>nominal,<br>destination<br>number, and<br>pin. If the<br>destination<br>number and<br>pin are still<br>empty,<br>message<br>destination<br>and<br>destination<br>pin<br>notification is<br>still empty.<br>10. Exit button,<br>when the<br>click appears<br>notification<br>message exit                                                                                                    |     |         |     | Button, when   |  |
| menu.<br>9. Send button,<br>send message<br>to IM center<br>containing<br>nominal,<br>destination<br>number, and<br>pin. If the<br>destination<br>number and<br>pin are still<br>empty,<br>message<br>destination<br>and<br>destination<br>pin<br>notification is<br>still empty.<br>10. Exit button,<br>when the<br>click appears<br>notification<br>message exit                                                                                                    |     |         |     | in the click   |  |
| menu.<br>9. Send button,<br>send message<br>to IM center<br>containing<br>nominal,<br>destination<br>number, and<br>pin. If the<br>destination<br>number and<br>pin are still<br>empty,<br>message<br>destination<br>and<br>destination<br>pin<br>notification is<br>still empty.<br>10. Exit button,<br>when the<br>click appears<br>notification<br>message exit                                                                                                    |     |         |     | display report |  |
| 9.Send button,<br>send message<br>to IM center<br>containing<br>nominal,<br>destination<br>number, and<br>pin. If the<br>destination<br>number and<br>pin are still<br>empty,<br>message<br>destination<br>and<br>destination<br>in and<br>testination<br>in and<br>testination<br>in and<br>testination<br>in<br>notification is<br>still empty.10.Exit button,<br>when the<br>click appears<br>notification<br>im<br>message exit                                                                                                    |     |         |     |                |  |
| send message<br>to IM center<br>containing<br>nominal,<br>destination<br>number, and<br>pin. If the<br>destination<br>number and<br>pin are still<br>empty,<br>message<br>destination<br>and<br>destination<br>pin<br>notification is<br>still empty.<br>10. Exit button,<br>when the<br>click appears<br>notification<br>message exit                                                                                                    |     |         | 9.  |                |  |
| to IM center<br>containing<br>nominal,<br>destination<br>number, and<br>pin. If the<br>destination<br>number and<br>pin are still<br>empty,<br>message<br>destination<br>and<br>destination<br>pin<br>notification is<br>still empty.<br>10. Exit button,<br>when the<br>click appears<br>notification<br>message exit                                                                                                    |     |         |     | · · · · · ·    |  |
| containing<br>nominal,<br>destination<br>number, and<br>pin. If the<br>destination<br>number and<br>pin are still<br>empty,<br>message<br>destination<br>and<br>destination<br>in notification is<br>still empty.10.Exit button,<br>when the<br>click appears<br>notification<br>message exit                                                                                                    |     |         |     | -              |  |
| nominal,<br>destination<br>number, and<br>pin. If the<br>destination<br>number and<br>pin are still<br>empty,<br>message<br>destination<br>and<br>destination<br>pin<br>notification is<br>still empty.<br>10. Exit button,<br>when the<br>click appears<br>notification<br>message exit                                                                                                    |     |         |     |                |  |
| destination<br>number, and<br>pin. If the<br>destination<br>number and<br>pin are still<br>empty,<br>message<br>destination<br>and<br>destination<br>pin<br>notification is<br>still empty.<br>10. Exit button,<br>when the<br>click appears<br>notification<br>message exit                                                                                                    |     |         |     |                |  |
| number, and<br>pin. If the<br>destination<br>number and<br>pin are still<br>empty,<br>message<br>destination<br>and<br>destination<br>pin<br>notification is<br>still empty.<br>10. Exit button,<br>when the<br>click appears<br>notification<br>message exit                                                                                                    |     |         |     | ,              |  |
| pin. If the<br>destination<br>number and<br>pin are still<br>empty,<br>message<br>destination<br>and<br>destination<br>pin<br>notification is<br>still empty.<br>10. Exit button,<br>when the<br>click appears<br>notification<br>message exit                                                                                                    |     |         |     |                |  |
| destination<br>number and<br>pin are still<br>empty,<br>message<br>destination<br>and<br>destination<br>pin<br>notification is<br>still empty.<br>10. Exit button,<br>when the<br>click appears<br>notification<br>message exit                                                                                                    |     |         |     |                |  |
| number and<br>pin are still<br>empty,<br>message<br>destination<br>and<br>destination<br>pin<br>notification is<br>still empty.<br>10. Exit button,<br>when the<br>click appears<br>notification<br>message exit                                                                                                    |     |         |     |                |  |
| pin are still<br>empty,<br>message<br>destination<br>and<br>destination<br>pin<br>notification is<br>still empty.<br>10. Exit button,<br>when the<br>click appears<br>notification<br>message exit                                                                                                    |     |         |     |                |  |
| empty,<br>message<br>destination<br>and<br>destination<br>pin<br>notification is<br>still empty.<br>10. Exit button,<br>when the<br>click appears<br>notification<br>message exit                                                                                                    |     |         |     |                |  |
| message<br>destination<br>and<br>destination<br>pin<br>notification is<br>still empty.<br>10. Exit button,<br>when the<br>click appears<br>notification<br>message exit                                                                                                    |     |         |     | pin are still  |  |
| destination<br>and<br>destination<br>pin<br>notification is<br>still empty.<br>10. Exit button,<br>when the<br>click appears<br>notification<br>message exit                                                                                                    |     |         |     |                |  |
| and<br>destination<br>pin<br>notification is<br>still empty.<br>10. Exit button,<br>when the<br>click appears<br>notification<br>message exit                                                                                                    |     |         |     | message        |  |
| destination<br>pin<br>notification is<br>still empty.<br>10. Exit button,<br>when the<br>click appears<br>notification<br>message exit                                                                                                    |     |         |     | destination    |  |
| pin<br>notification is<br>still empty.<br>10. Exit button,<br>when the<br>click appears<br>notification<br>message exit                                                                                                    |     |         |     | and            |  |
| notification is<br>still empty.<br>10. Exit button,<br>when the<br>click appears<br>notification<br>message exit                                                                                                    |     |         |     | destination    |  |
| notification is<br>still empty.<br>10. Exit button,<br>when the<br>click appears<br>notification<br>message exit                                                                                                    |     |         |     | pin            |  |
| still empty.<br>10. Exit button,<br>when the<br>click appears<br>notification<br>message exit                                                                                                    |     |         |     | *              |  |
| 10. Exit button,<br>when the<br>click appears<br>notification<br>message exit                                                                                                    |     |         |     |                |  |
| when the<br>click appears<br>notification<br>message exit                                                                                                    |     |         | 10  |                |  |
| click appears<br>notification<br>message exit                                                                                                    |     |         | 10. |                |  |
| notification<br>message exit                                                                                                    |     |         |     |                |  |
| message exit                                                                                                    |     |         |     |                |  |
| -                                                                                                    |     |         |     | •              |  |
| the                                                                                                    |     |         |     |                |  |
| · · · ·                                                                                                    |     |         |     | the            |  |

| application,<br>contains 2<br>(two) options,<br>namely "yes"<br>and "no".11. List Message,<br>displays the<br>message log<br>from<br>application to<br>IM Center.4Report<br>Button4Report<br>Button5The Report<br>menu<br>consists of: 2<br>spinner, 1<br>listview, and<br>consists of: 25The Report<br>menu<br>consists of: 2<br>spinner, 16The Report<br>menu<br>consists of: 2<br>spinner, 17The Report<br>menu<br>consists of: 2<br>spinner, 18The Report<br>menu<br>consists of: 2<br>spinner, 19The Report<br>menu<br>spinner, 11Spinner<br>consists of: 2<br>spinner, 11Spinner<br>consist of: 2<br>spinner, 11Spinner<br>consist of: 2<br>spinner, 1 | Matchi<br>ng |
|----------------------------------------------------------------------------------------------------|--------------|
| Buttonmenu and login to<br>talk.google.com<br>basedButtonmenu and login to<br>talk.google.com<br>                                                                                                    |              |
| menu1listview, and 5consists of: 2Keys as follows:spinner, 11.listview, andCenter,                                                                                                    |              |
| 5buttons,<br>namely:displays a list<br>of IM centers1.Spinner<br>Datethat have<br>been stored2.Spinner<br>Datein the<br>database.3.List<br>Date2.3.List<br>Date2.4.Report<br>buttonof dates<br>containing<br>numbers 1<br>(Dne) to 31<br>button5.Balance<br>button(One) to 31<br>(Thirty one).6.Back<br>button3.7.Refresh<br>buttonmessage log<br>from8.Exit<br>Buttonapplication to<br>IM Center.4.Send Button,<br>send message<br>to IM center<br>to know<br>delivery<br>report based<br>on date which<br>has been<br>chosen.5.Balance<br>check button,<br>send a<br>message to<br>IM center to<br>find out the<br>remaining<br>balance.                   | Matchi<br>ng |

| atchi |
|-------|
| 5     |
|       |

## IV. CONCLUSION

Based on the trial and evaluation that have been done then it can be concluded as follows:

- 1. With this application makes it easier for resellers in making pulse delivery transactions.
- 2. This application can be used by all circles, be it reseller pulse and pulse agent.
- 3. With the application can improve the efficiency of time in the process of pulse delivery transactions.
- 4. From the implementation results stated that this application is quite well received by users with a percentage of 72.5% answered "YES" and 27.5% answered "NO".

#### REFERENSI

- Al Fatta, Hanif. Analisis dan Perancangan Sistem Informasi Untuk Keunggulan Bersaing Perusahaan dan Organisasi Modern. Yogyakarta: Andi, 2007.
- Brady, M., and J. Loonam. *Exploring the use of entity-relationship diagramming as a technique to support grounded theory inquiry*. Bradford: Emerald Group Publishing, 2010.
- Dimas. 180 Sumber Penghasil Uang. Jakarta: Spasi Media, 2014.
- Hidayat, Wicak, and Sudarman S. Buku Pintar Komputer Laptop Netbook & Tablet iPad & Android Plus Internet. Jakarta: Mediakita, 2011.
- Johnston, Alan B. SIP: Understanding the Session Initiation Protocol. Norwood: Artech House, 2009.
- Kusrini. Strategi Perancangan dan Pengelolaan Basis Data. Yogyakarta: C.V Andi Offset, 2007.
- Kusrini, and Andri Koniyo. Tuntunan Praktis Membangun Sistem Informasi Akutansi dengan Visual Basic dan Microsoft SQL Server. Yogyakarta: Andi, 2007.
- Lewis, William E. Software Testing And Continuous Quality Improvmen. New York: Auerbach Publications, 2009.
- Maryono, Y, and B. Patmi Istiana. Teknologi Informasi dan Komunikasi. Jakarta: Yudistira, 2008.
- Nugroho, Adi. *Rekayasa Perangkat Lunak Berorientasi Objek dengan Metode USDP*. Yogyakarta: Andi, 2010.
- —. Rekayasa Perangkat Lunak Menggunakan UML dan Java. Yogyakarta: Andi, 2009.
- O'Brien, James A., and George M. Marakas. *Management Information Systems*. 10th. New York: McGraw-Hill/ Irwin, 2011.
- Pambudi, Teguh S. *Riding the Wave: Strategi Andal: Menaklukkan Industri Software*. Jakarta: PT. Elex Media Komputindo, 2010.
- Perry, William E. Effective Methods for Software Testing. 3th. Canada: Wiley Publishing, 2006.
- Peter, van de Put. *Mastering The XMPP Framework: Develop XMPP Chat Applications for iOs.* Danvers: BookBaby, 2013.
- Pramana, Hengky W. *Aplikasi Inventory Berbasis Access 2003*. Jakarta: Elex Media Komputindo, 2006.
- Pressman, Roger S. *Software Engineering: A Practitioner Approach.* 7th. New York: McGraw-Hill, 2010.
- Rizky, Soetam. Konsep Dasar Rekayasa Perangkat Lunak (Software Reengineering). Jakarta: Prestasi Pustaka, 2011.
- Shelly, Gary B., and Harry J. Rosenblatt. *Systems Analysis and Design*. United State Of America: Course Technology, 2009.
- Simarmata, Janner. Rekayasa Perangkat Lunak. Yogyakarta: Andi, 2010.
- Supardi, Yuniar. *Pemrograman Database dengan Java dan MySQL*. Jakarta: PT. Elex Media Komputindo, 2007.
- Aditiya, Daniel, and Riki Riki. " Sistem Prosedur Penilaian Sidang Skripsi dan Yudisium Secara Online pada STMIK Buddhi." *Teknologi Komunikasi* 1, no. 1 (2012): 1-6.
- Whitten, L, and Bentley Lonnie D. *System Analysis and Design Methods*. 7th. New York: McGraw-Hill Higher Education, 2007.
- Williams. Testing Overview and Black Box testing Techniques. 2006.
- Yudistira, Yuan. Membuat Aplikasi iPhone, Android & BlackBerry Itu Gampang. Jakarta: Mediakita, 2011.

Yuhefizard. *Database Management Menggunakan Microsoft Acces 2003*. Jakarta: PT. Elex Media Komputindo, 2008.

#### BIOGRAPHY

Aditiya Hermawan finishes Strata I (S1) in the year of Informatics Engineering Program, and completes Strata II (S2) in 2013 in Computer Science. Currently active as a Permanent Lecturer in Informatics Engineering Program, Buddhi Dharma University.